Berikut disertakan tatacara memuat turun Manual Panduan CIDOS Pensyarah & Pelajar untuk perhatian dan tindakan tuan/puan.

- 1. Layari [www.cidos.edu.my](http://www.cidos.edu.my/)
- 2. Login guna no kad pengenalan baru untuk username & password
- 3. Click pada ikon Akademik seperti dalam skrin di bawah

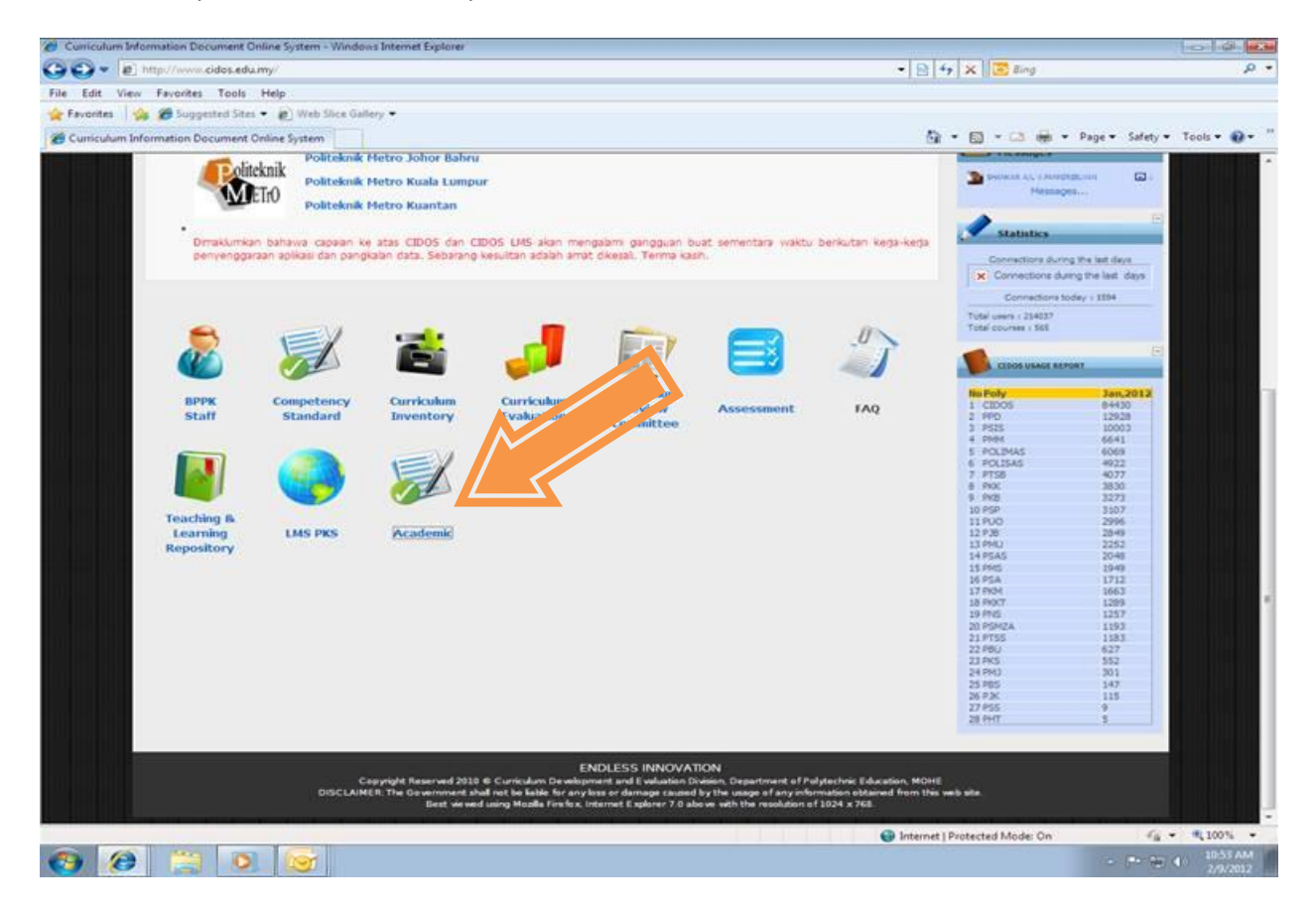

4.Skrin seperti berikut akan dipaparkan. Klik pada link Garis Panduan Akademik.

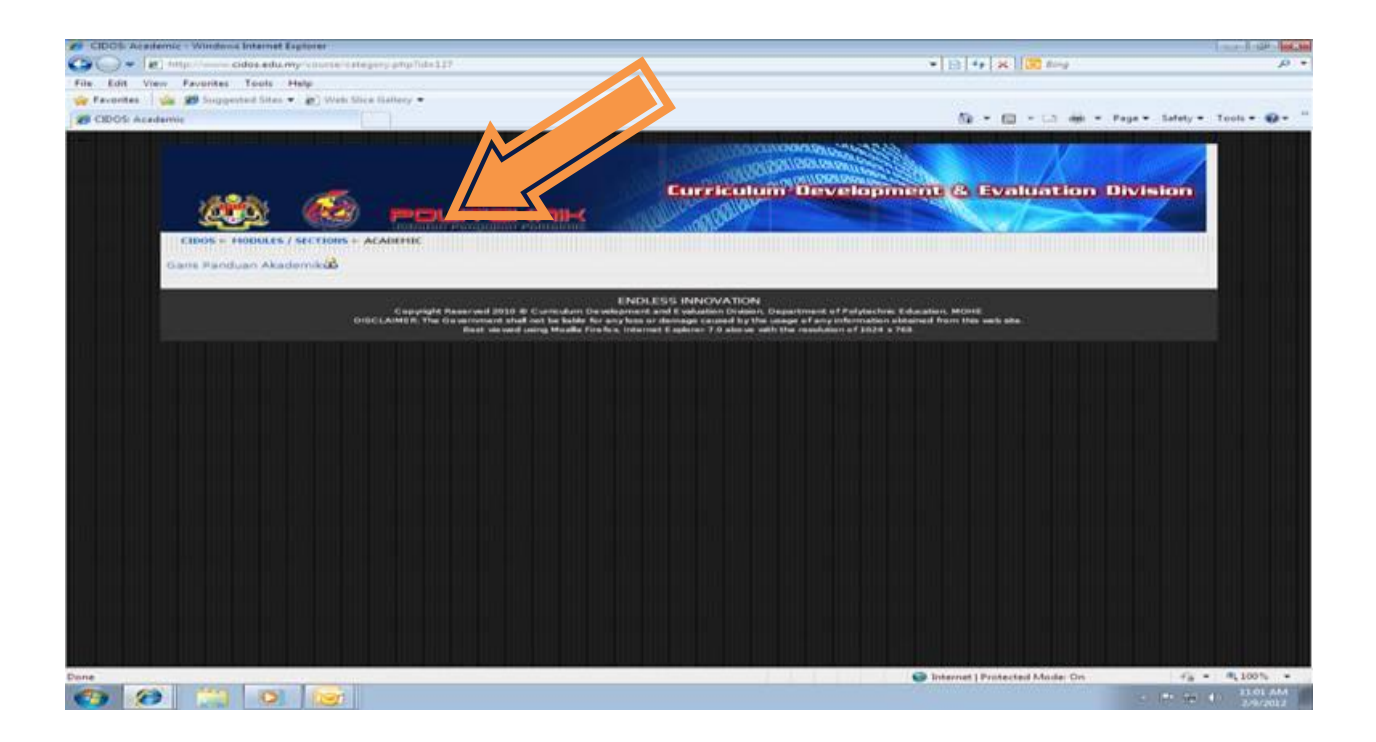

5.Rujuk item no. 6 Manual Curriculum Information Document Online System (CIDOS) Edisi 2011. Klik pada link Manual CIDOS – Pensyarah/ Manual CIDOS Pelajar (bentuk pdf) untuk memuat turun dokumen berkenaan.

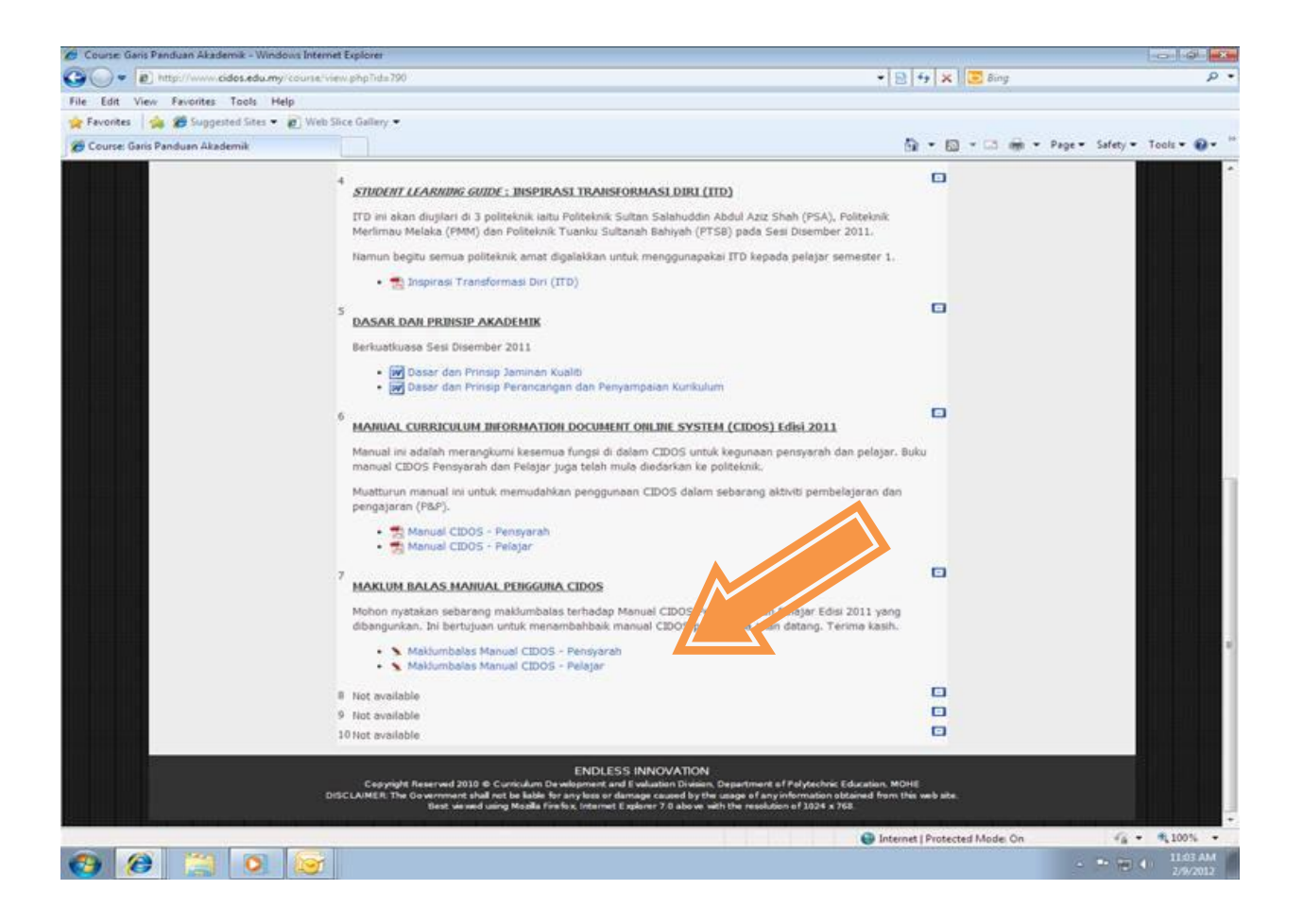

Diharapkan panduan ini dapat menggalakkan pensyarah mengoptimunkan penggunaan CIDOS selaras dengan Dasar E-Pembelajaran Negara (DEPAN) ke arah pembelajaran yang berkualiti, fleksibel dan kolaboratif untuk menghasilkan graduan yang serba boleh dan kompetitif di arena global.